## Cisco DSL-routerconfiguratie en probleemoplossing - PPPoE online-formulier <u>r</u>

Voordat u uw Cisco DSL-router met ADSL-service (Asymmetric Digital Subscriber Line) kunt configureren, hebt u specifieke informatie nodig van uw Internet Service Provider (ISP). Als uw ISP niet zeker is, niet in staat of niet bereid is om antwoorden te geven op de hieronder geschetste vragen, kunt u uw Cisco DSL-router misschien niet correct configureren.

De formulieren worden geleverd om u te helpen de informatie te verkrijgen en op te nemen die u nodig hebt om uw eigen configuratie te maken. Kies een van de twee indelingen voor elk formulier. Elke indeling heeft andere vereisten voor het opslaan van tekst dan die u invoert.

- HTML Voer informatie in in de formulieren op deze pagina. Belangrijk: Als u uw items wilt opslaan, moet u deze pagina afdrukken. Er zijn op dit moment geen andere methoden beschikbaar om uw informatie op te slaan.
- Microsoft Word Klik <u>[hier](/content/dam/en/us/support/docs/long-reach-ethernet-lre-digital-subscriber-line-xdsl/asymmetric-digital-subscriber-line-adsl/71125-adslguide-pppoefrm.doc)</u> om de formulieren in Microsoft Word te openen. Vul de formulieren in en bewaar ze vervolgens op het lokale station. Ga terug naar deze pagina en ga verder met [Kies uw volgende stap](#page-1-0) onder op deze pagina.

Belangrijk: Als u assistentie nodig hebt bij het bouwen of oplossen van uw configuratie, moet u de informatie in deze formulieren toegankelijk hebben voordat u contact opneemt met het [Cisco](http://www.cisco.com/cisco/web/support/index.html) [Technical Assistance Center \(TAC\)](http://www.cisco.com/cisco/web/support/index.html). Ī

## Record informatie van de ISP

Het volgende formulier bevat vragen over de naam van de wederverkoper waar u uw Cisco DSLrouter hebt aangeschaft en over de naam van uw ISP. De overige vragen die u aan uw ISP moet stellen. Vul antwoorden in op alle vragen.

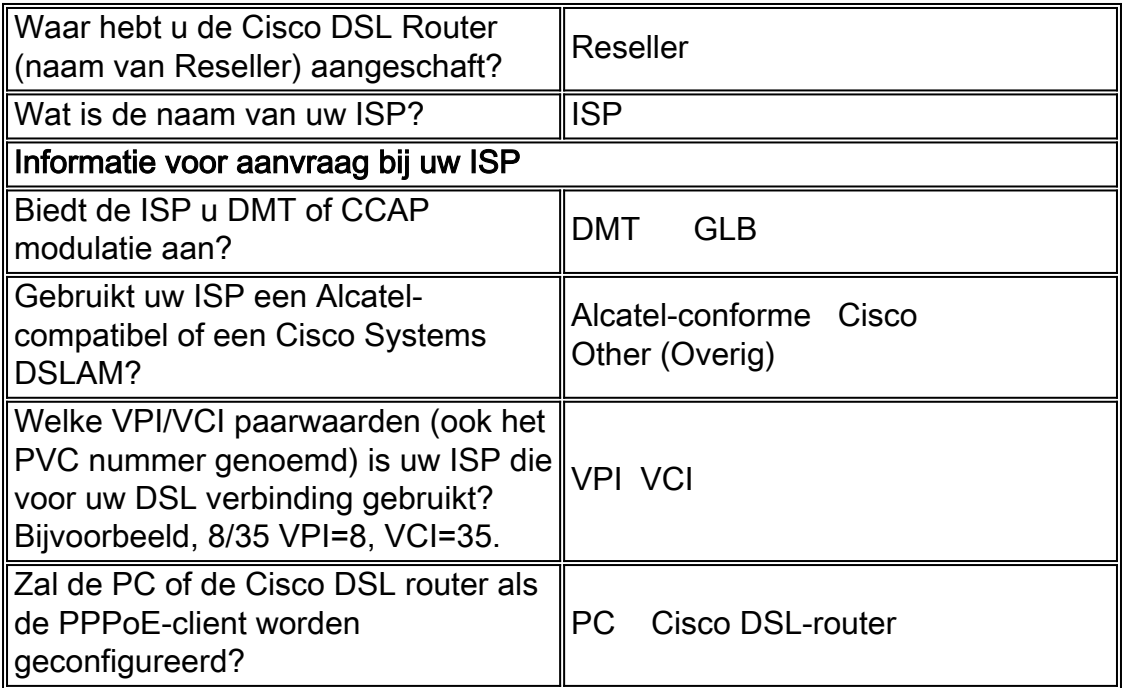

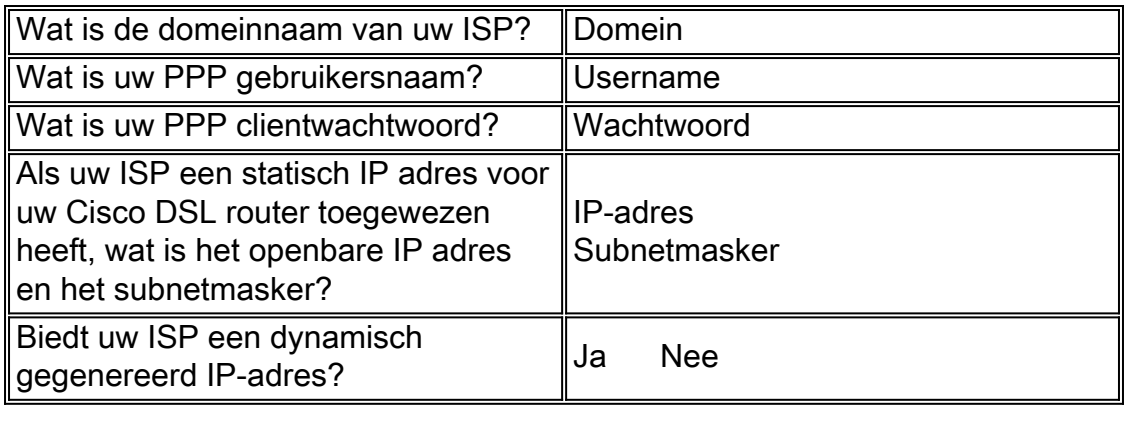

## Leg informatie over uw netwerk vast

Leg de volgende informatie over uw privénetwerk vast. Deze informatie heeft geen betrekking op de ISP.

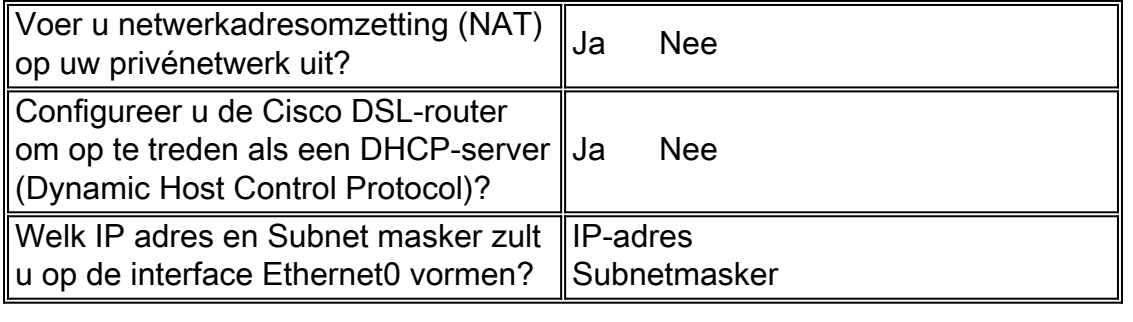

## <span id="page-1-0"></span>Kies uw volgende stap

Wanneer u alle informatie hebt die u van uw ISP nodig hebt en over uw privénetwerk, selecteert u een van de volgende informatie op basis van de vraag of u een nieuwe installatie hebt of een bestaande oplossing hebt gevonden.

- [Nieuwe DSL-configuratie](http://www.cisco.com/en/US/tech/tk175/tk15/technologies_configuration_example09186a008071a77c.shtml)
- ●

●

- [Probleemoplossing voor mijn bestaande DSL-verbinding met de Cisco DSL-router als een](http://www.cisco.com/en/US/tech/tk175/tk15/technologies_configuration_example09186a008071a7c2.shtml) [PPPoE-client](http://www.cisco.com/en/US/tech/tk175/tk15/technologies_configuration_example09186a008071a7c2.shtml)
- [Problemen oplossen mijn bestaande DSL-verbinding met de PC als een PPPoE-client](http://www.cisco.com/en/US/tech/tk175/tk15/technologies_configuration_example09186a008071a7f1.shtml)

**[Hoofdpagina](http://www.cisco.com/en/US/tech/tk175/tk15/technologies_configuration_example09186a008015407f.shtml)**